# **[Bor] LXC PXE**

Le LXC PXE va nous permettre de proposer un service de réinstallation des machines via le réseau.

### **Présentation**

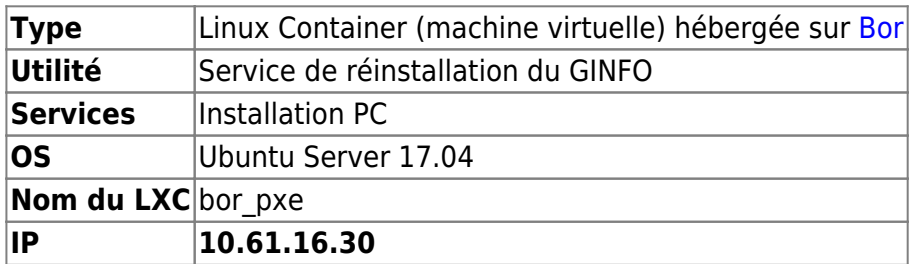

### **Création de la LXC sur BOR**

Pour créer le Linux Container, je vous invite à suivre la seconde partie du tutoriel disponible sur cette page : [Créer un Linux Container \(LXC\)](https://wiki.centrale-med.fr/ginfo/musee:tutoriels:faire_un_lxc#creation_d_un_linux_container_lxc)

La seule chose à respecter lors de la création du container est le nom que vous lui donnerez : **bor\_pxe**

#### **Configuration de la LXC**

En suivant le précédent tutoriel pensez à :

→ attribuer une IP fixe au LXC (cf tutoriel [LXC](https://wiki.centrale-med.fr/ginfo/musee:tutoriels:faire_un_lxc))

→ la mettre en démarrage automatique au démarrage de [Bor](https://wiki.centrale-med.fr/ginfo/infrastructure:bor)

→ [Ajouter une règle NAT](https://wiki.centrale-med.fr/ginfo/musee:tutoriels:ouvrir_un_service_lxc_depuis_de_l_exterieur) pour permettre au LXC de communiquer avec l'extérieur via les ports entrants 137, 138, 139, 445 en TCP sur [Bor](https://wiki.centrale-med.fr/ginfo/infrastructure:bor)

## **Installation des packets**

Avant toute chose, mettez vous en root sur le LXC : *su root*

L'installation de PXE est simple mais un peu longue. Voici les étapes :

On installe les packages suivant :

\$> sudo apt-get install tftpd-hpa syslinux

### **Configuration du serveur TFTP**

Le serveur TFTP est une forme de serveur FTP très basique. Dans ce tutoriel, il sert à rendre disponible le menu de démarrage et le noyau Linux qui lui-même n'aura plus besoin de TFTP une fois démarré sur l'ordinateur client. TFTP joue un rôle critique mais très temporaire.

Pour le configurer, il suffit de modifier le fichier /etc/default/tftpd-hpa :

```
$> sudo xdg-open /etc/default/tftpd-hpa
```
Et de compléter son contenu avec: # /etc/default/tftpd-hpa

 TFTP\_USERNAME="tftp" TFTP\_DIRECTORY="/var/lib/tftpboot" TFTP\_ADDRESS="10.61.16.30:69" TFTP\_OPTIONS="--secure"

 #Defaults for tftpd-hpa RUN\_DAEMON="yes"

Il faut ensuite redémarrer le service:

\$> sudo service tftpd-hpa restart

### **INSTALLATION ET CONFIGURATION DES FICHIERS NETBOOT**

#### **Installation des fichiers**

Rendez-vous sur<http://archive.ubuntu.com/ubuntu/dists/> pour télécharger des fichiers d'installateur. Il faut choisir une VERSION et une ARCHITECTURE :

```
http://archive.ubuntu.com/ubuntu/dists/VERSION/main/installer-ARCH/current/i
mages/netboot/netboot.tar.gz
```
Il faut ensuite renommer les archives netboot.tar.gz selon l'architecture pour obtenir :

netboot VERSION 32.tar.gz (architecture i386) netboot VERSION 64.tar.gz (architecture amd64)

On crée ensuite des répertoires spécifiques à chaque VERSION sur le serveur et on y installe les fichiers. On prend ici l'exemple de PRECISE PANGOLIN:

```
$> sudo mkdir /var/lib/tftpboot/precise
$> cd /var/lib/tftpboot/precise
$> sudo tar -xzf /<Chemin_du_téléchargement>/netboot_precise_1024_32.tar.gz
(architecture i386)
$> sudo tar -xzf /<Chemin_du_téléchargement>/netboot_precise_1024_64.tar.gz
```
#### **Création du menu de démarrage**

On installe le package syslinux :

\$> sudo apt-get install syslinux

On en extrait 3 fichiers nécessaires et on les copie dans le dossier /var/lib/tftpboot/ :

```
$> sudo cp /usr/lib/syslinux/pxelinux.0 /var/lib/tftpboot/
$> sudo cp /usr/lib/syslinux/vesamenu.c32 /var/lib/tftpboot/
$> sudo cp /usr/lib/syslinux/chain.c32 /var/lib/tftpboot/
```
On crée ensuite le menu permettant de choisir la VERSION et l'ARHITECTURE :

```
$> sudo mkdir /var/lib/tftpboot/pxelinux.cfg
$> gksu gedit /var/lib/tftpboot/pxelinux.cfg/default
```
On modifie le menu (on prend encore une fois l'exemple de PRECISE PANGOLIN) :

```
 #default menu for all PXE boot
 DEFAULT vesamenu.c32
 # liste des choix
 label Boot local disk
     kernel chain.c32
     append hd0
 label Precise 32bits installer
         kernel precise/ubuntu-installer/i386/boot-screens/vesamenu.c32
         append precise/ubuntu-installer/i386/boot-screens/menu.cfg
 label Precise 64bits installer
         kernel precise/ubuntu-installer/amd64/boot-screens/vesamenu.c32
         append precise/ubuntu-installer/amd64/boot-screens/menu.cfg
```
Il suffit ensuite de démarrer le pc qu'on souhaite installer en PXE.

#### **Références**

- [https://doc.ubuntu-fr.org/netboot\\_live](https://doc.ubuntu-fr.org/netboot_live)
- <https://doc.ubuntu-fr.org/netboot>

From: <https://wiki.centrale-med.fr/ginfo/> - **Wiki GInfo**

Permanent link: **[https://wiki.centrale-med.fr/ginfo/musee:infrastructure:bor:lxc\\_pxe](https://wiki.centrale-med.fr/ginfo/musee:infrastructure:bor:lxc_pxe)**

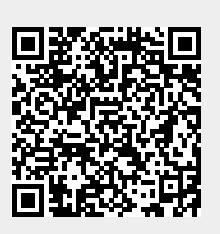

Last update: **16/10/2018 01:48**